## **Ausführliche Anleitung für Internetwire Kunden**

1. Loggen sie sich unter http://www.partnergate.de ein

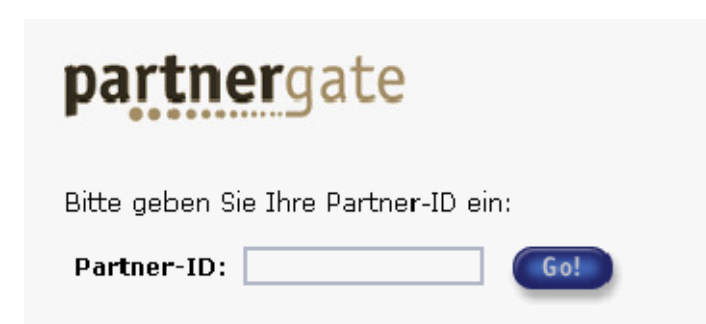

2. Wählen Sie im linken Menü den Link "Auftragsübersicht" Suchen Sie über das Suchfeld eine Domain, die sie bei Sedo parken möchten.

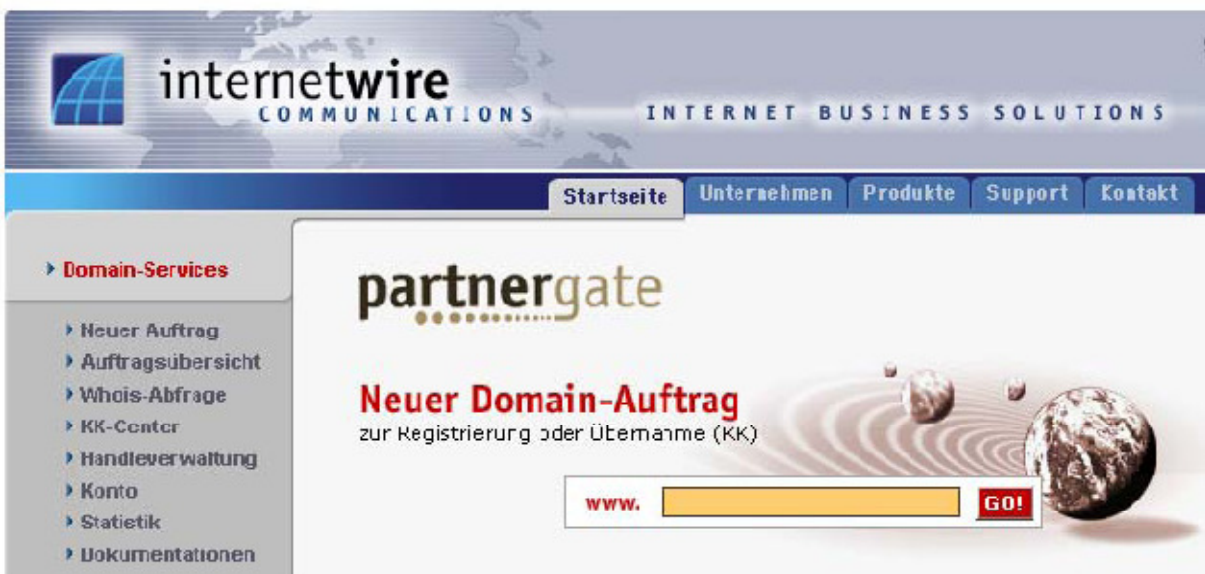

3. Wählen Sie im Drop Down Menü die Option "Update DNS Handles"

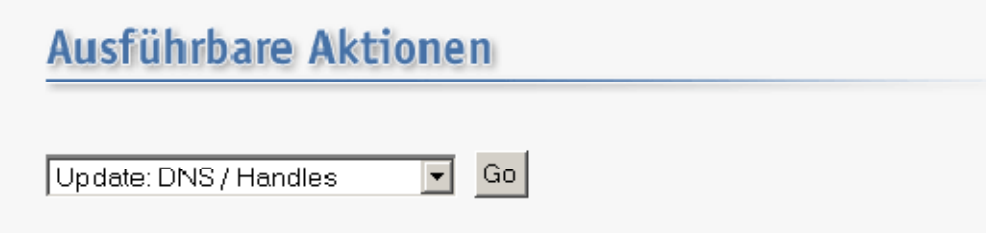

4. Sie können nun eine Nameserver Weiterleitung durchführen, indem Sie folgende DNS Einträge verwenden: **ns1.sedoparking.com** und **ns2.sedoparking.com**

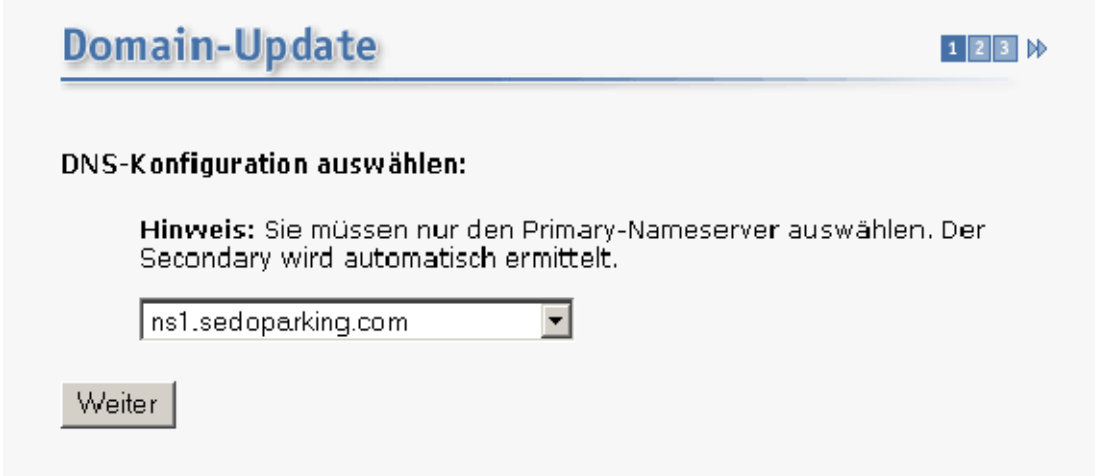

Diese Schritte wiederholen Sie bitte für jede Domain, die Sie auf Sedo parken möchten!